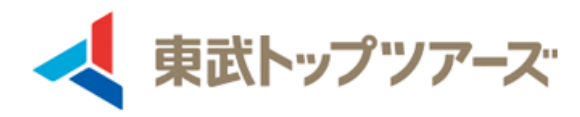

# **お支払方法のご案内 WEB請求書発行~支払~WEB領収書発行**

Copyright © TOBU TOP TOURS CO., LTD. All Right Reserved.

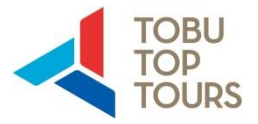

#### **1.マイページの【支払】をクリックします。**

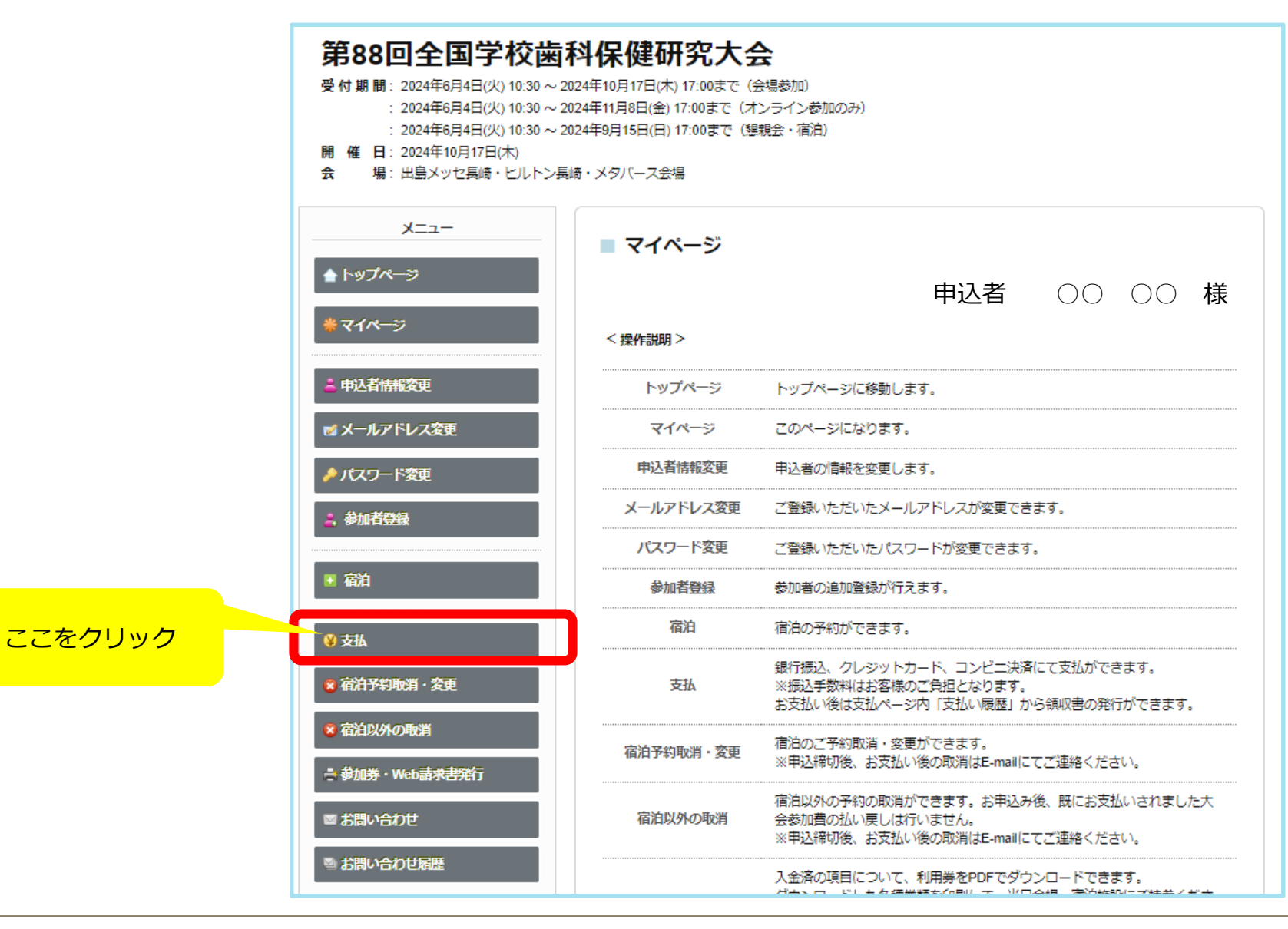

### 1.支払方法の選択

 $\blacksquare$ 

◎文 富 家 参 おおお

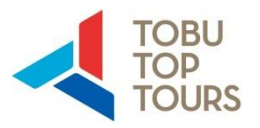

#### **2.この画面で『どの参加者の』『どの項目について』支払いを行うかを選択します。 ●参加費・宿泊費などそれぞれの予約項目でも支払方法を変える(分ける)こともできます。**

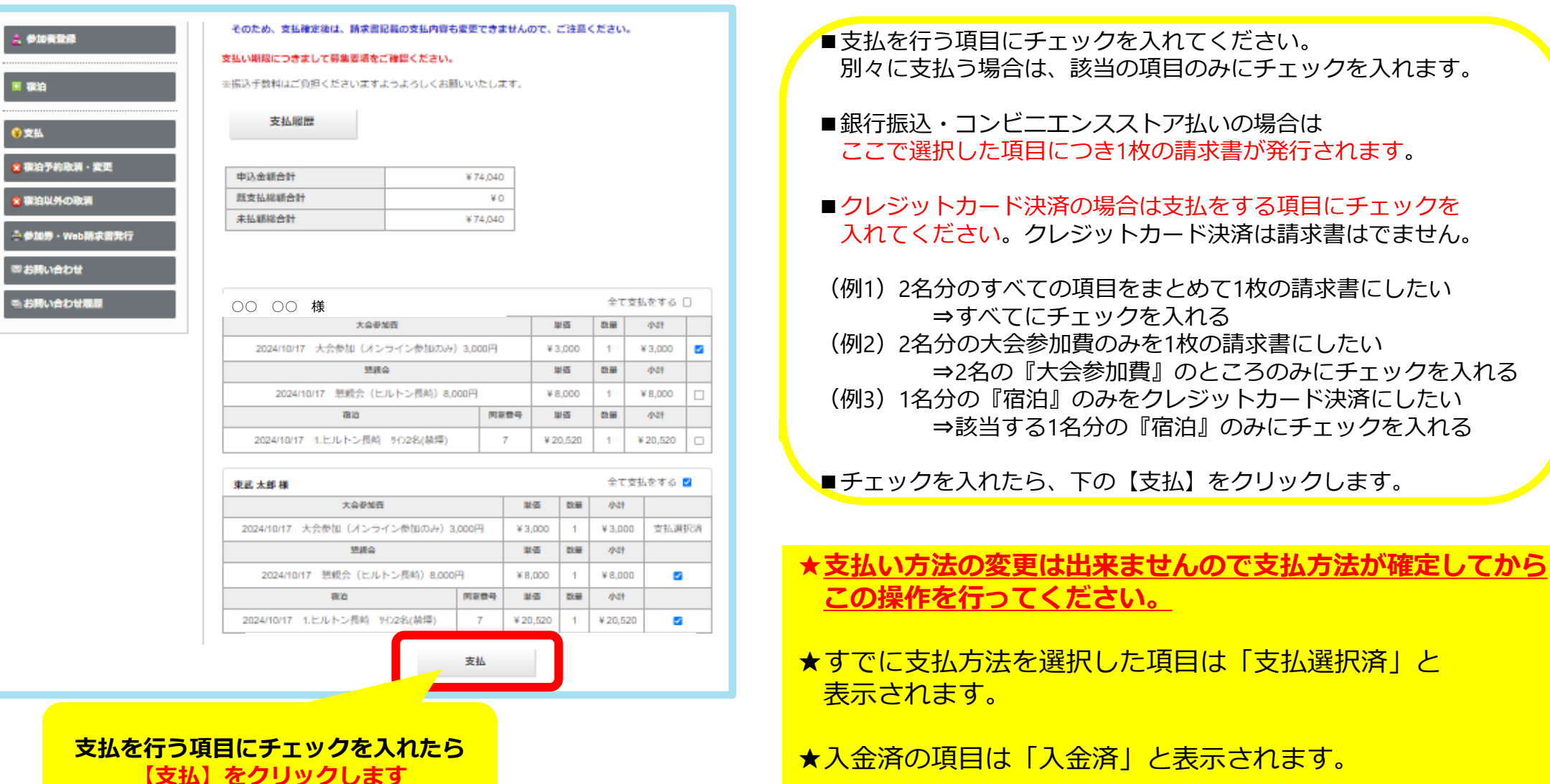

Copyright© TOBU TOP TOURS CO., LTD. All Right Reserved.

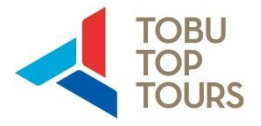

#### **3.支払方法を選択します。 銀行振込・クレジット決済・コンビニエンスストア支払を選択できます。**

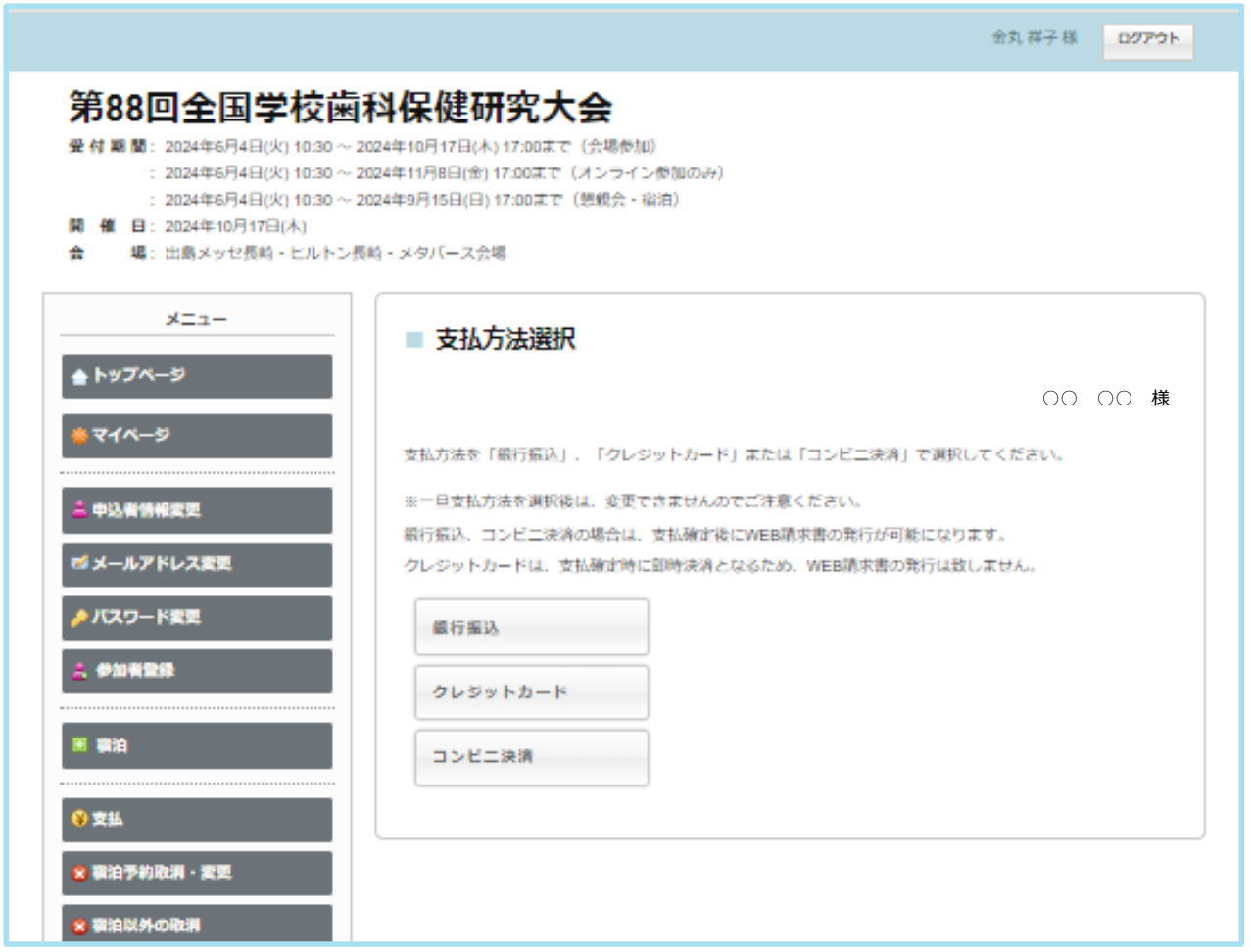

### 1-1 銀行振込の場合 ~WEB請求書発行~

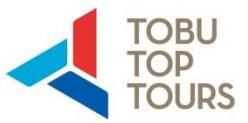

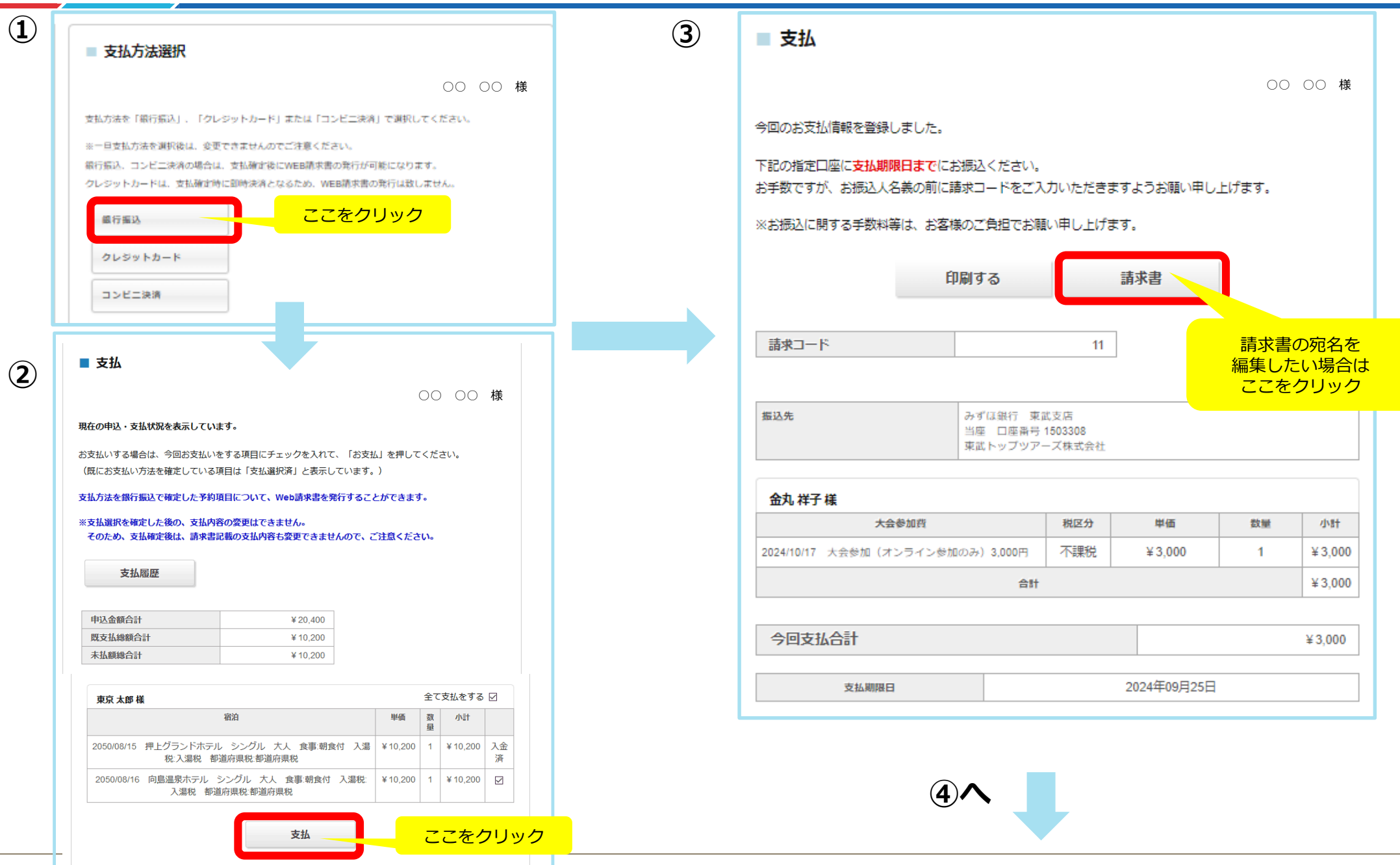

## 1-1 銀行振込の場合 ~WEB請求書発行~

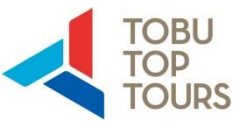

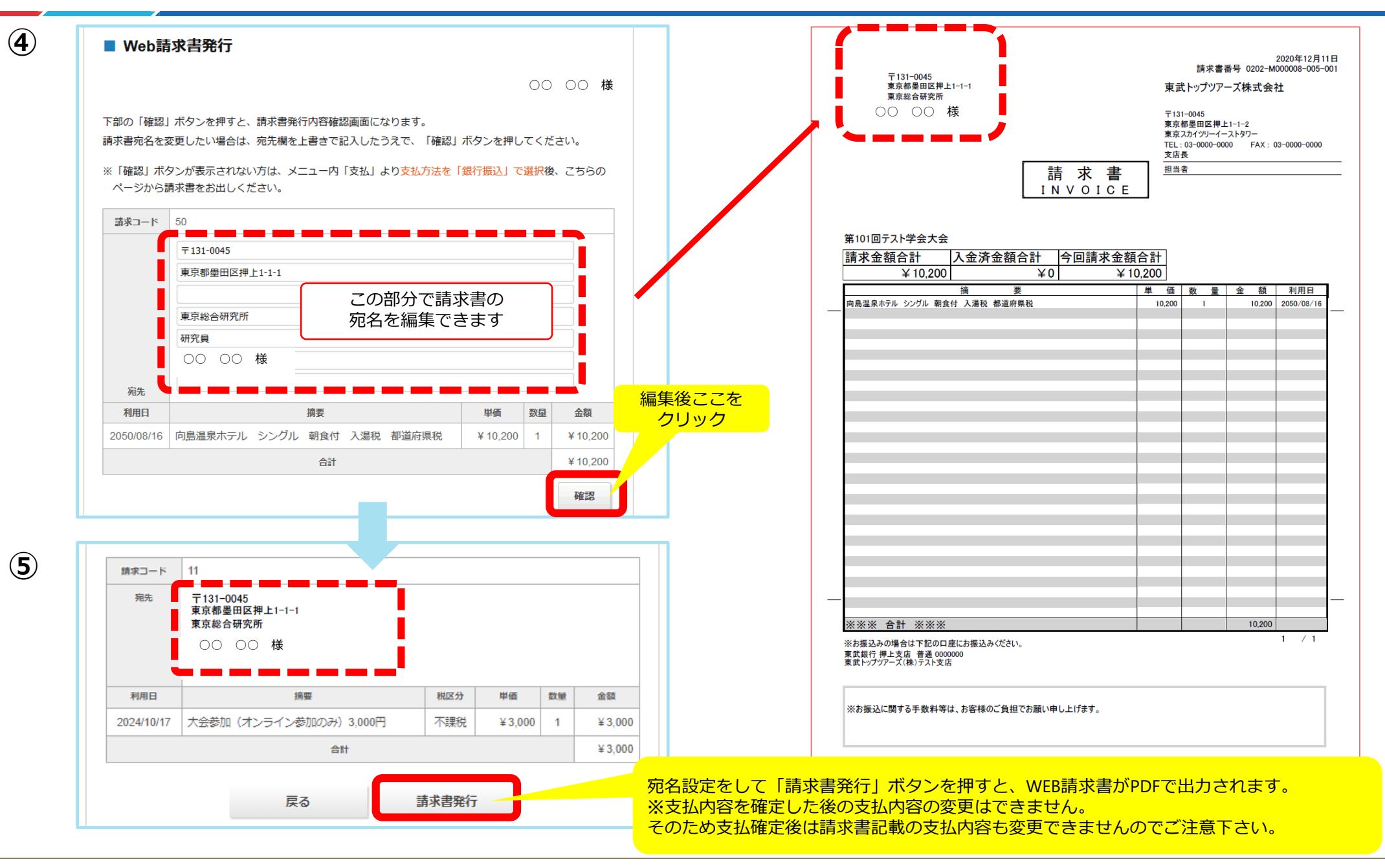

## 1-2 クレジットカード決済の場合

#### 【★】クレジットカード決済の場合 WEB請求書は発行できません

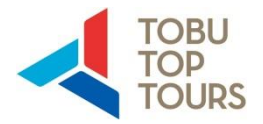

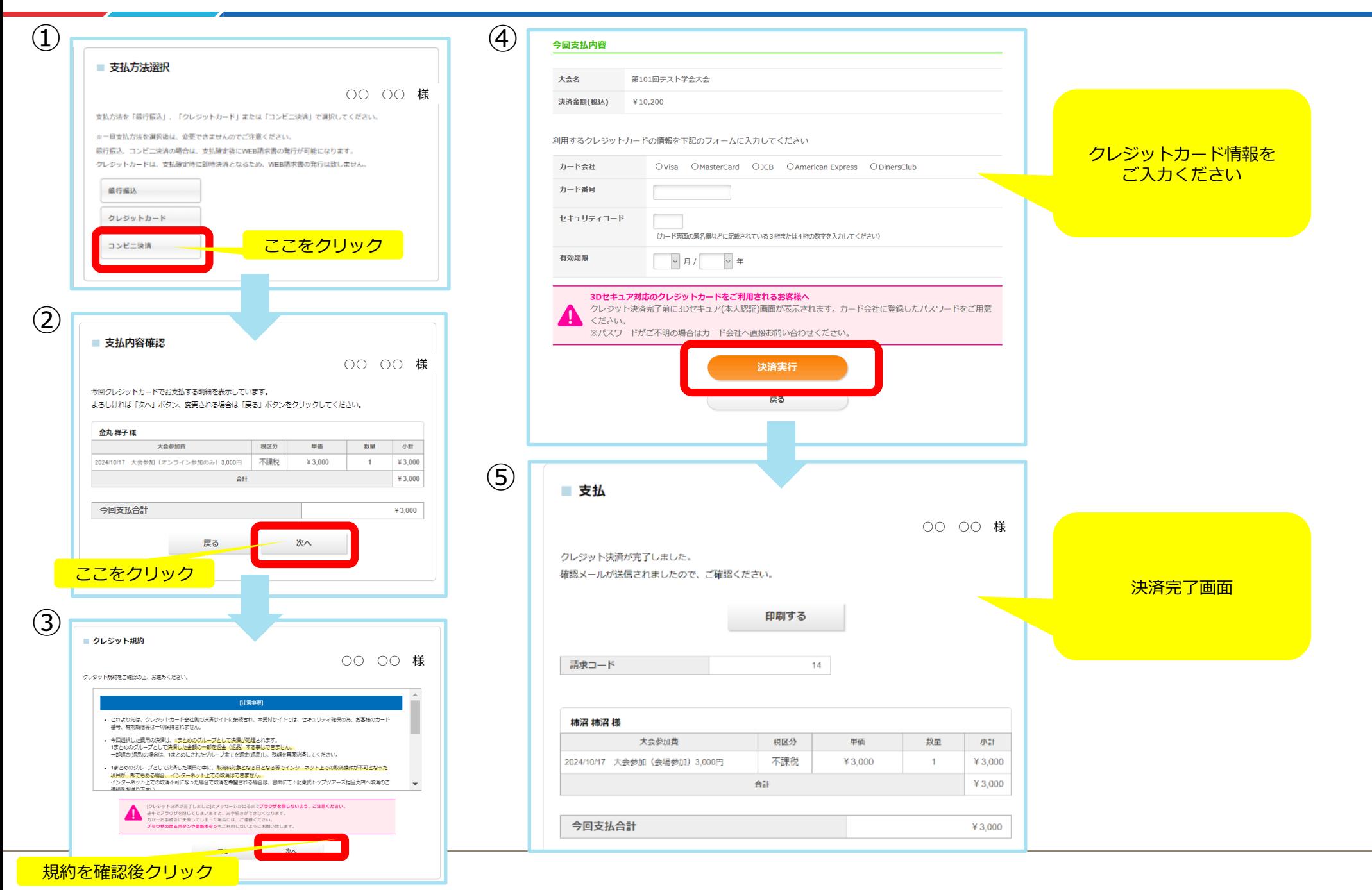

## 1-3 コンビニエンスストア支払の場合 ~WEB請求書発行~

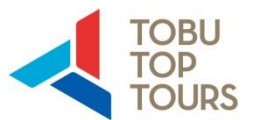

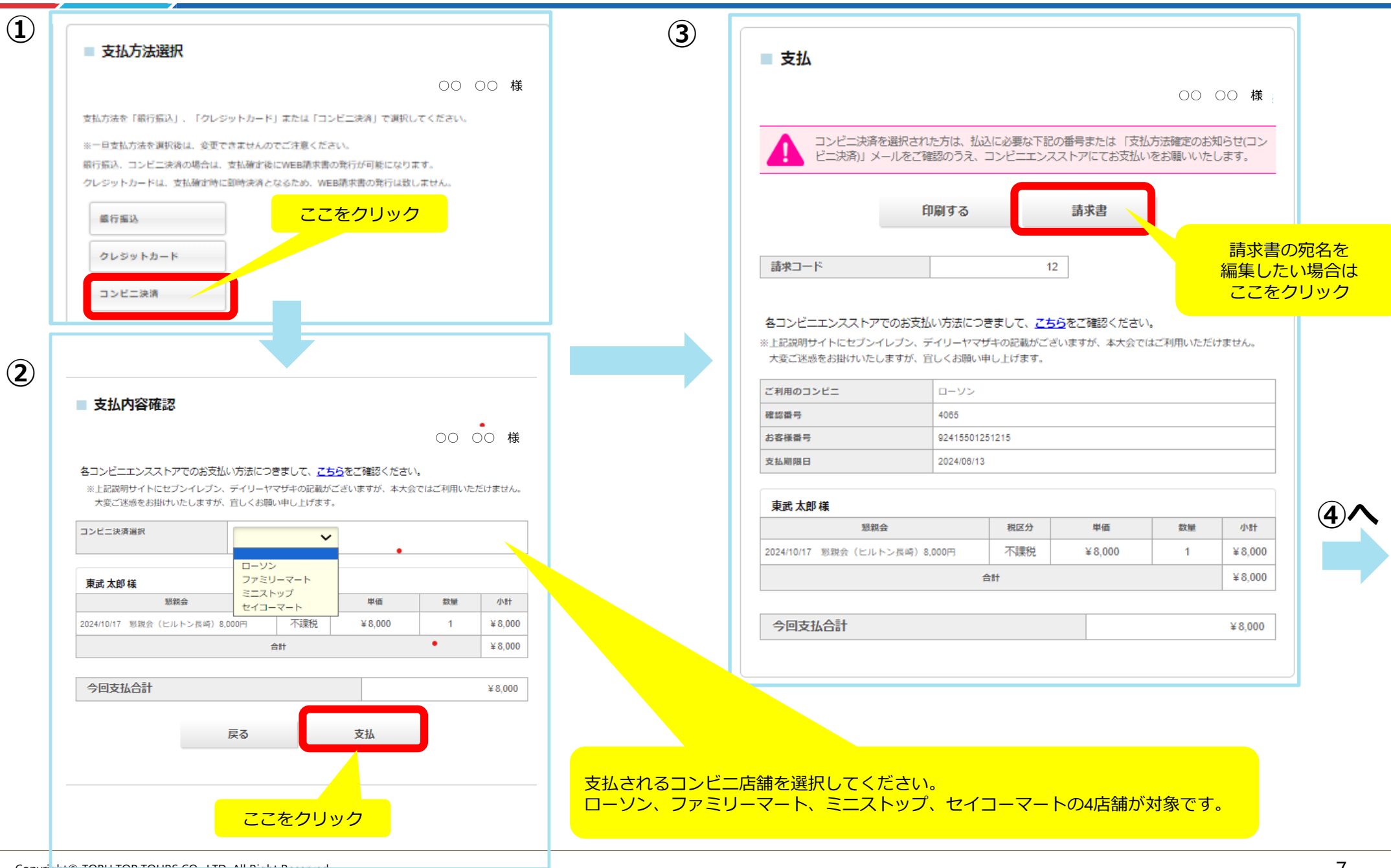

## 1-3 コンビニエンスストア支払の場合 ~WEB請求書発行~

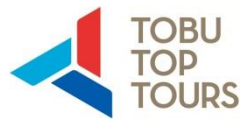

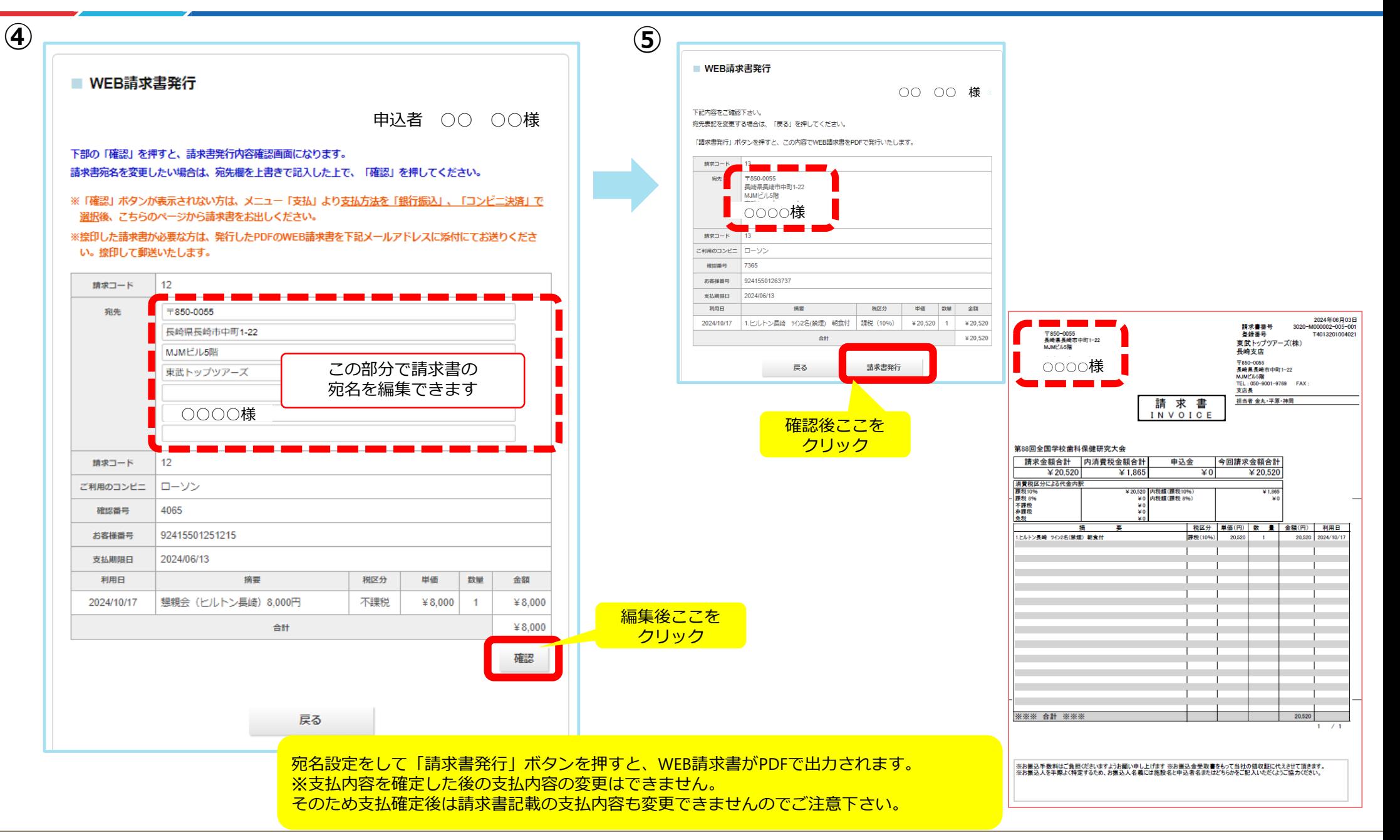

### 2. WEB領収書発行

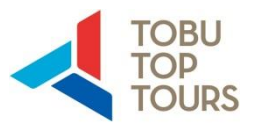

#### **お支払済の項目について、WEB領収書を発行することができます**。

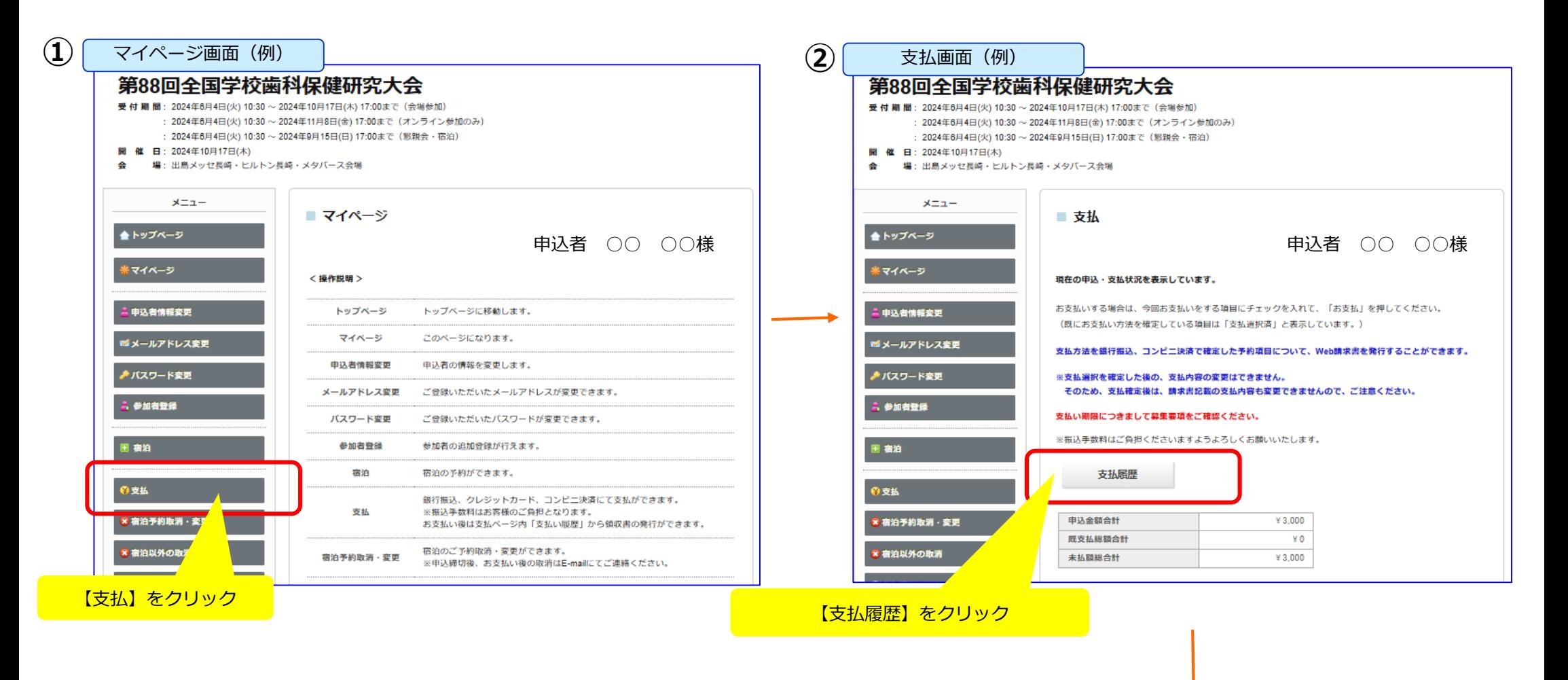

**③へ**

### 2.WEB領収書発行

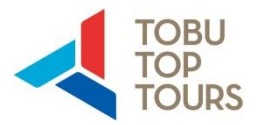

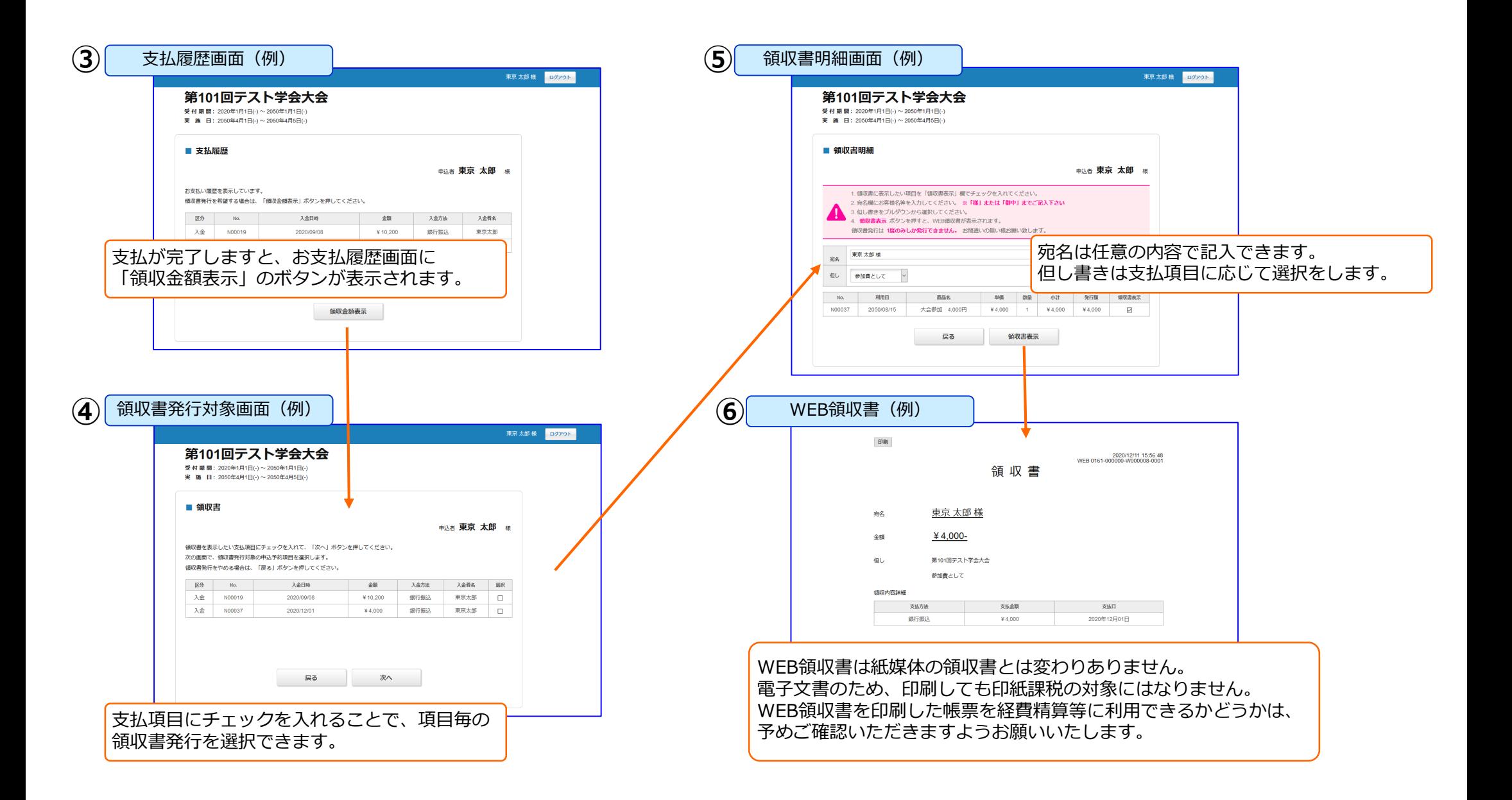